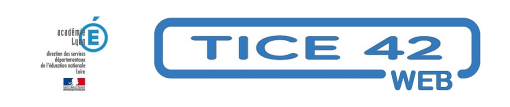

## **Convertir une vidéo**

- Logiciels et sites web - Produire, concevoir -

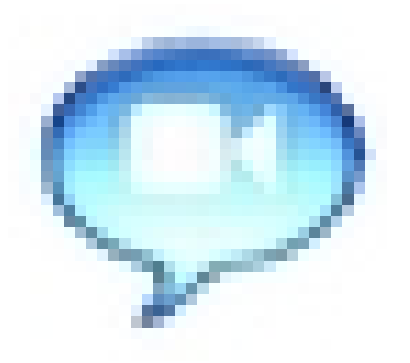

Date de mise en ligne : lundi 23 mars 2020

**Copyright © TICE 42 - Tous droits réservés**

## **Problème :**

Les enseignants et les élèves produisent et utilisent des vidéos dans le cadre des activités pédagogiques. La publication sur un blog, un site de classe ou un Espace Numérique de Travail permet une consultation en dehors de la classe et/ou par d'autres personnes (parents correspondants...). Mais les formats vidéos ne sont pas toujours compatibles...

## **Solution :**

Il faut envisager de convertir la vidéo dans un format compatible avec l'outil de publication. VideoToVideo s'acquitte très bien de cette tâche, Il supporte les plus connus (wmv, avi, mpeg, flv, swf ou mp4), mais également des formats plus rares comme les fichiers AMR ou M4A. La procédure de conversion est automatique :

- **–** Ouvrir le logiciel
- **–** Sélectionner la vidéo à convertir
- **–** Choisissez le format de sortie et le dossier
- **–** Lancer la conversion et patienter...

VidéoToVidéo est un logiciel portable gratuit.

- Télécharger Videotovideo **Créez un nouveau dossier que vous nommerez par exemple "Videotovideo" dans lequel vous placerez le logiciel qui ne nécessite aucune installation**, choisissez la version portable (self extracting.exe), téléchargez le fichier dans le dossier que vous avez créé puis cliquez sur "vvportable.exe" [pour décompresser le logic](https://www.videotovideo.org/download/)iel. Vous le lancez ensuite en double-cliquant sur "vv.exe"
- Voir les propositions de l'équipe TICE 42 pour créer un blog, un site ou un ENT
- REMARQUE : Lors de la publication de vidéos, il faut être très prudent par rapport au droit à l'image des enfants. Lire [l](https://tice42.enseigne.ac-lyon.fr/spip/spip.php?article59)'[article à ce sujet.](https://tice42.enseigne.ac-lyon.fr/spip/spip.php?article59)